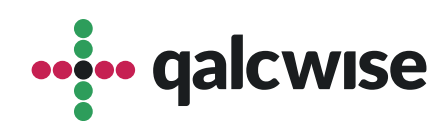

## Instrukcja Obsługi Aplikacji

# **Rozliczenie wydatków**

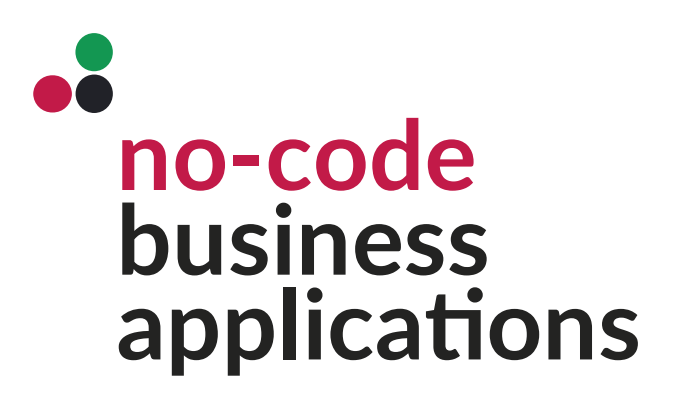

ver 1.0 data 19.06.2023

# Aplikacja służy do zarządzania procesem rozliczania wydatków wewnątrz organizacji

Dzięki tej aplikacji można skutecznie kontrolować i monitorować wydatki, ułatwiając tym samym procesy rozliczeniowe w firmie. Dostęp do tej aplikacji mają wszyscy użytkownicy, którzy posiadają konto na Twojej stronie Qalcwise.

Aplikacja **"Rozlicz wydatek"** jest powiązana z aplikacją **"Zaliczka"** co pomaga także zautomatyzować i ułatwić rozliczenie zaliczek.

Aby korzystać z aplikacji, konieczne jest uzupełnienie danych pracownika w aplikacji **"Lista pracowników"**, takich jak ID pracownika, ID Qalcwise i informacje o przełożonym. Te dane są istotne dla korzystania z innych aplikacji w systemie.

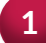

**1** Uruchom aplikację wybierając ikonę na ekranie głównym

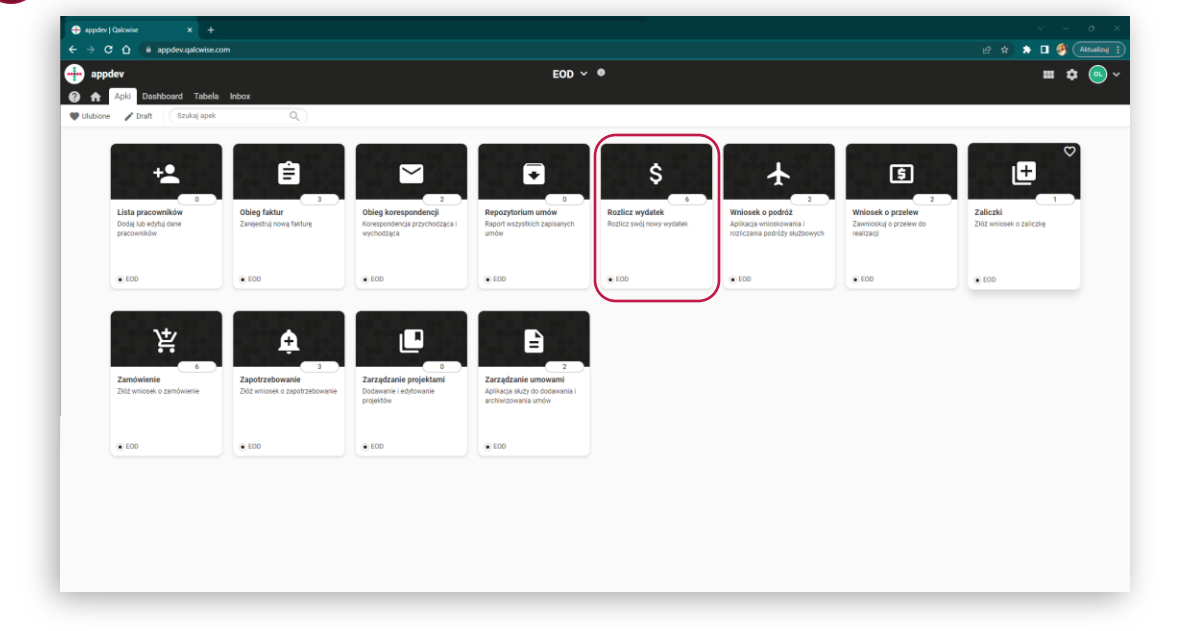

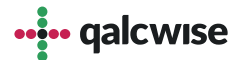

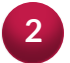

Po uruchomieniu aplikacji pojawi się formularz, w którym znajdują się informacje o statusie wniosku i pracowniku składającym wniosek.

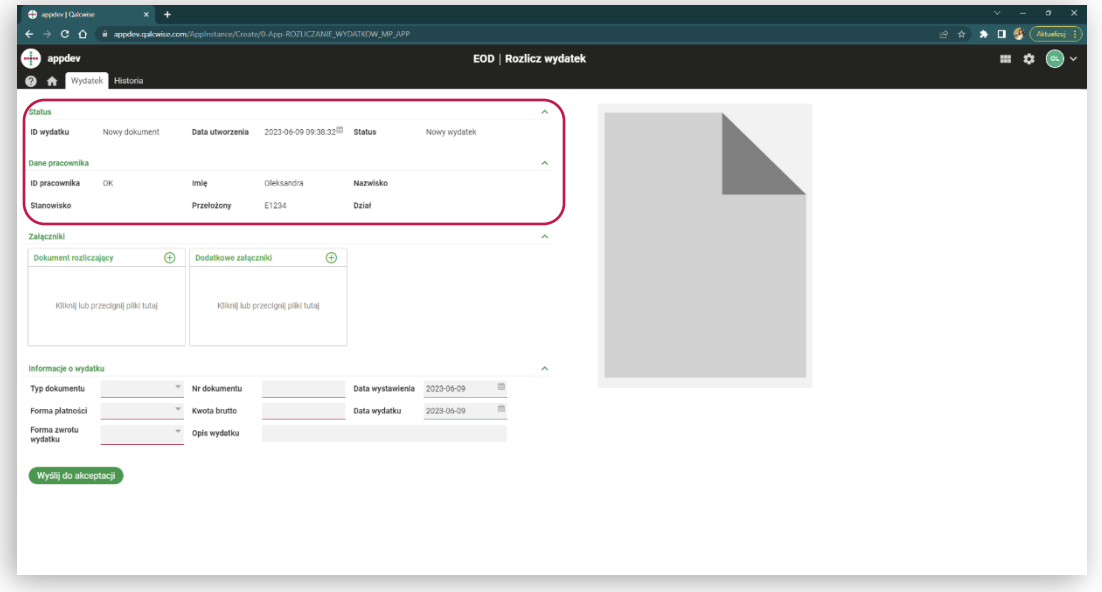

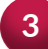

**3** Poniżej możesz dodać załączniki oraz uzupełnić informacje o wydatku.

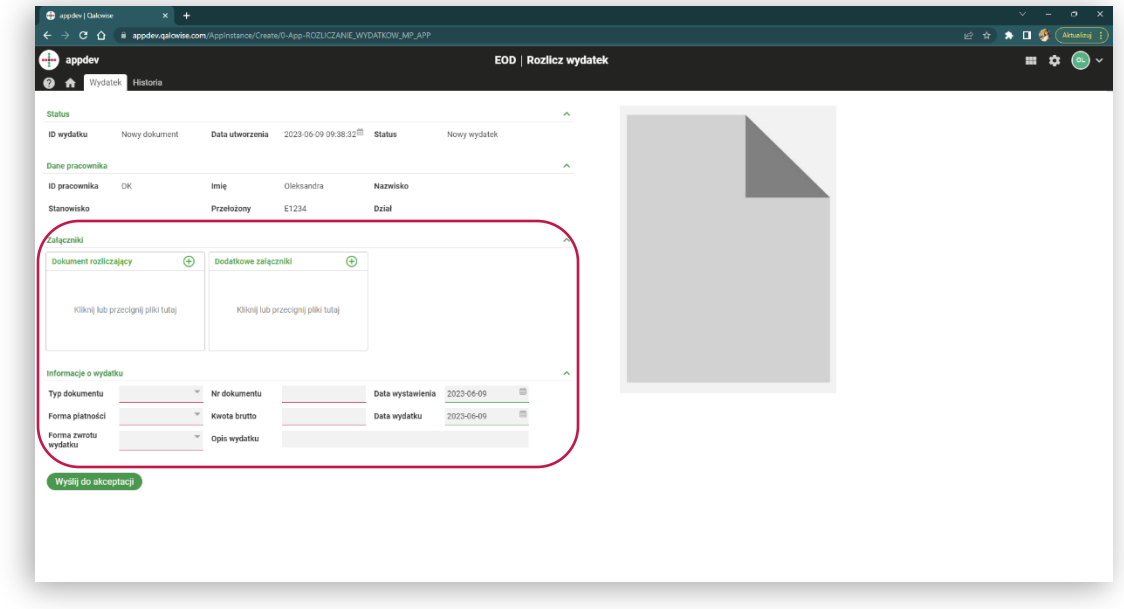

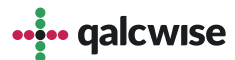

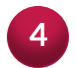

Po uzupełnieniu wszystkich pól możemy wniosek przesłać do weryfikacji przełożonego. **<sup>4</sup>**

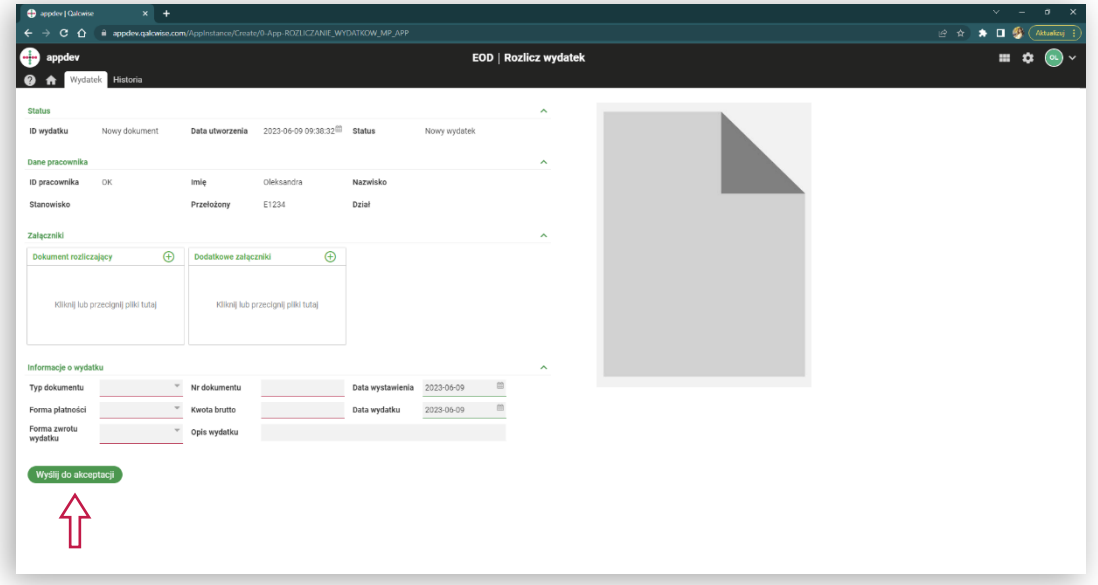

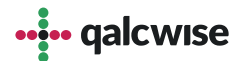

#### Przełożony może dany wniosek:

- Zaakceptować i przesłać do księgowości **1**
	- Przesłać do poprawy pracownikowi
	- Odrzucić wniosek

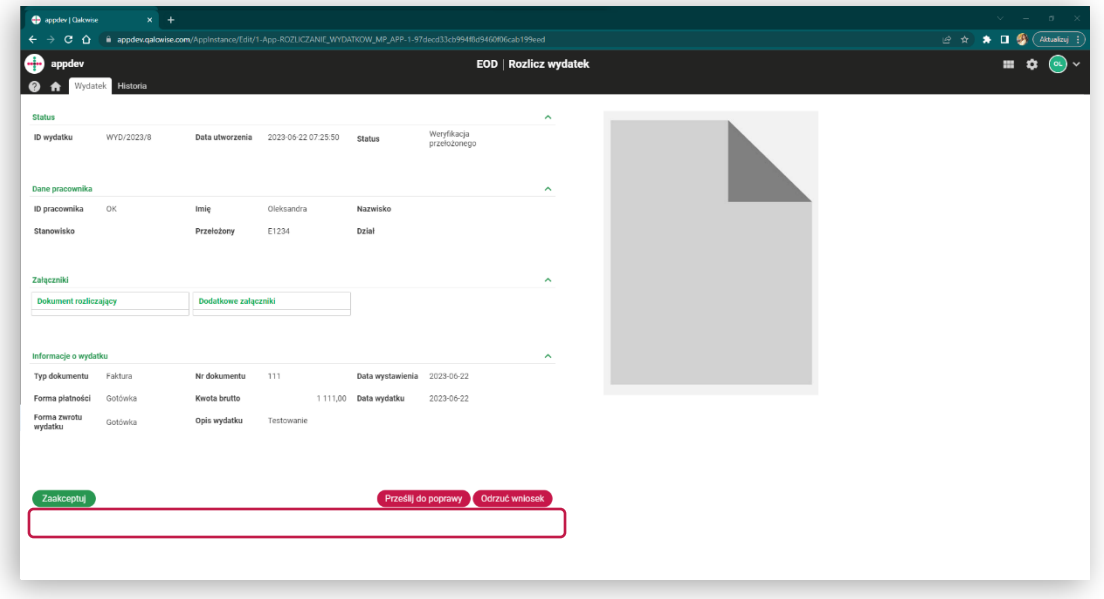

Po prawej Uzupełnij pole treści i załącznika (opcjonalnie) do komentarza. **2**poniżej danych na temat projektu wyświetlą się pola związane z komentarzami.

Uzupełnij pole treści i załącznika (opcjonalnie) do komentarza.

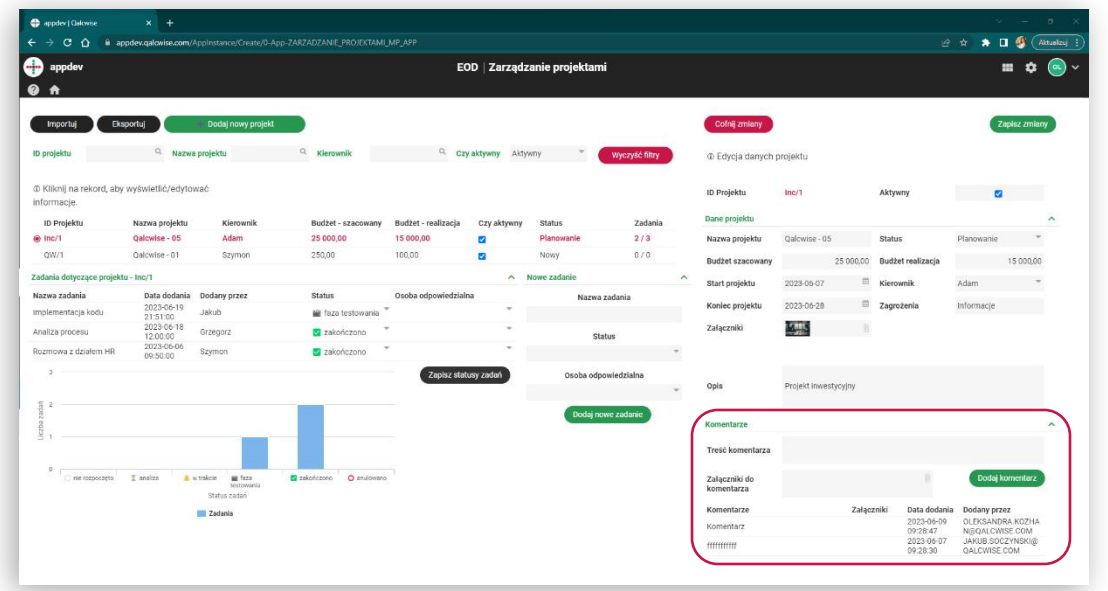

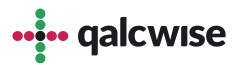

### **W stanie "Księgowość":**

#### **1** Uzupełnij wymagane pola na dole formularza

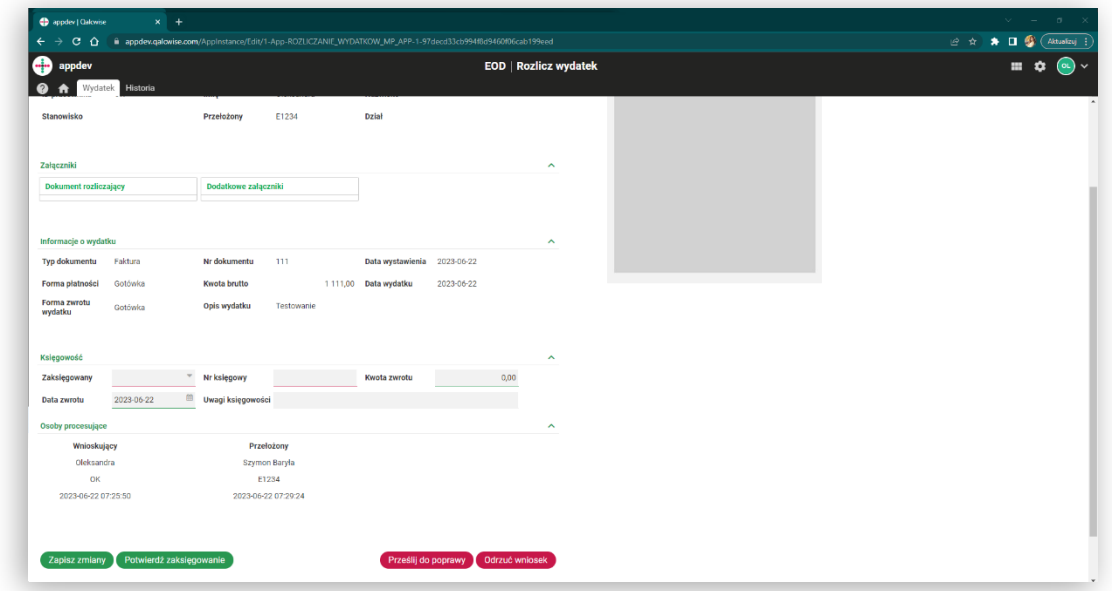

Po uzupełnieniu pól księgowa ma następujące możliwości: **2**

- potwierdzić zaksięgowanie
- przesłać wniosek do archiwum wniosków
- odrzucić wniosek
- przesłać do poprawy pracownika

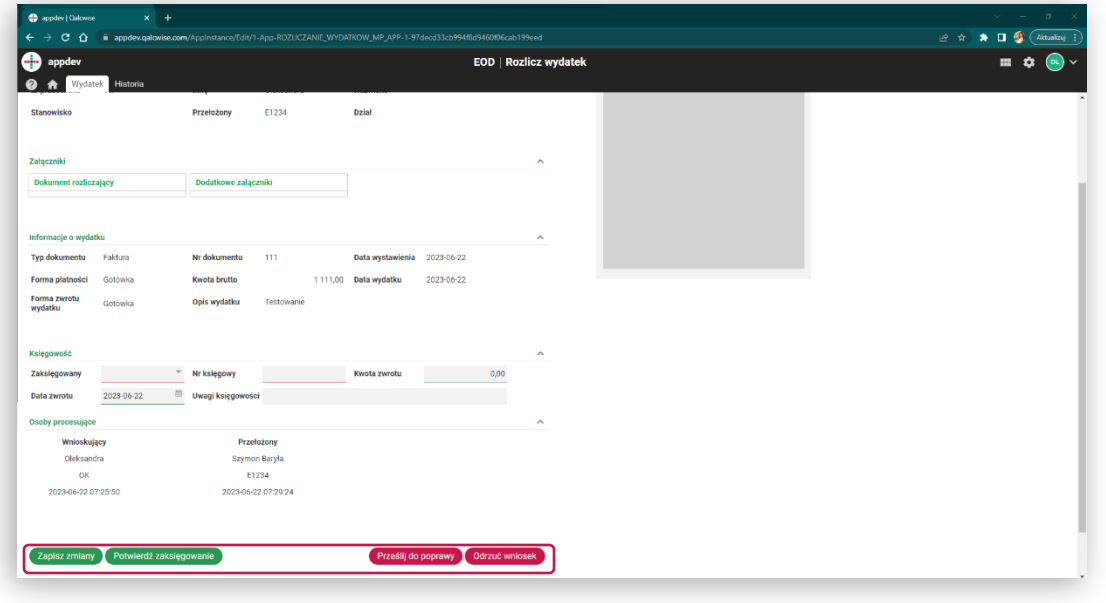

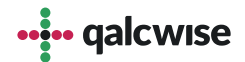

#### **Rozliczenie zaliczek**

Informacje o zaliczkach pojawiają nam się w rozliczeniu wydatków, gdy **1** wybierzemy formę płatności "Zaliczka".

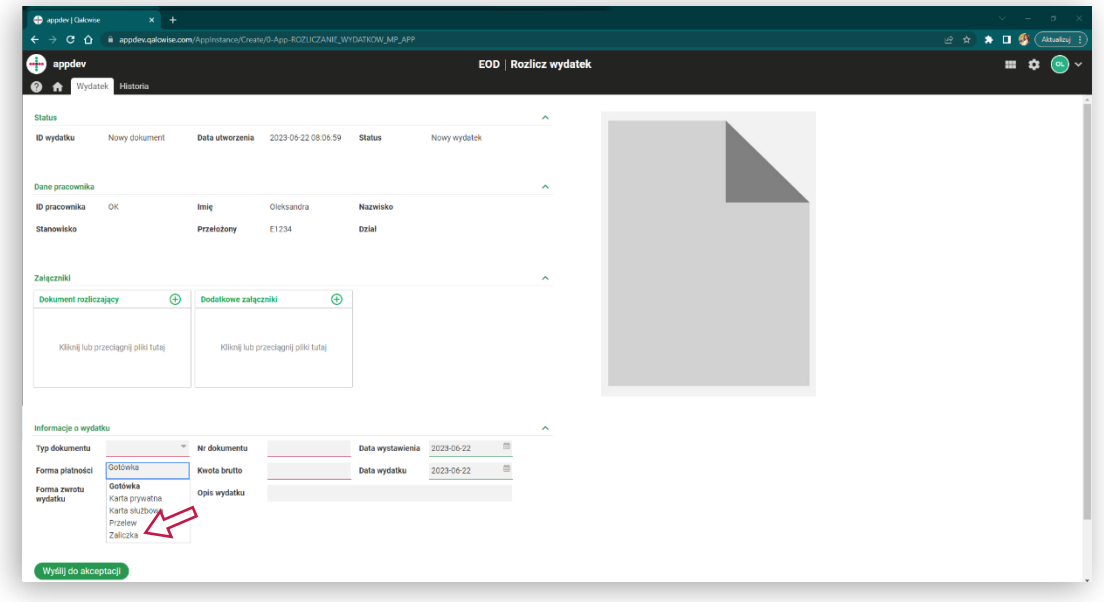

2 Przy wyborze "Zaliczki" z listy, informacja o nierozliczonych zaliczkach pojawia się automatycznie poniżej

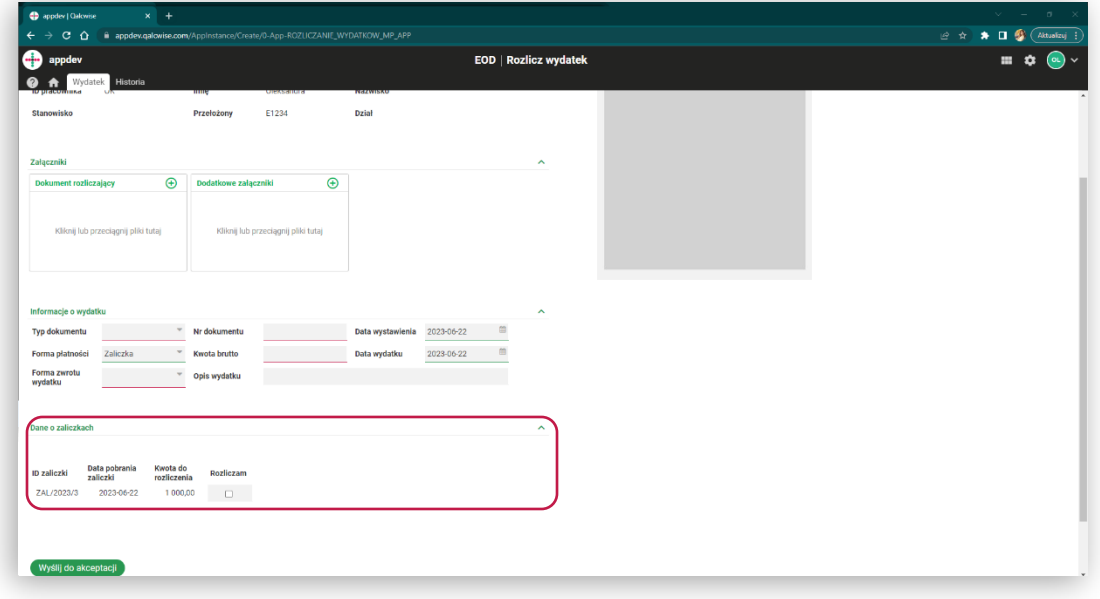

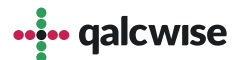

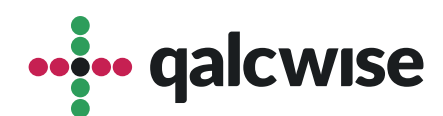

#### **qalcwise.com Sp. z o.o.**

Marynarska 15, 02-654 Warszawa Tel. +48 22 360 40 70 Email: [kontakt@qalcwise.com](mailto:kontakt@qalcwise.com) Dział Sprzedaży: [sales@qalcwise.com](mailto:sales@qalcwise.com) Wsparcie Techniczne: [support@qalcwise.com](mailto:support@qalcwise.com)